# **Digital Yacht Solutions** Quick Start Guide

# PC Navigation System for NMEA2000 Systems

Congratulations on your Digital Yacht Solutions purchase. This quick start guide will give you the general instructions to build and install your products. However, you will need to refer to the individual product manuals for specific details.

## 1. What is Included:

- Aqua Compact Pro PC
- 23.5" LCD display
- AIT2000 Class B AIS Transponder
- Ikonvert NMEA2000 to USB converter
- NavLink 2 NMEA2000 to WiFi server
- 2 x NMEA2000 Starter Kits

#### 2. Before you start

You will need a few additional items and tools to complete the installation. Please refer to the individual product handbooks for these items.

#### 3. Installation

FC

For individual product installation you will need to refer to the relevant "installation" section of the products handbook.

Start by directly connecting the 2 x NMEA2000 starter kits together, ensuring you fit the terminators at the end of the backbone.

To connect all products together as part of the same NMEA2000 network, simply connect the N2Net connectors of the AIT2000, NavLink2 and iKonvert to the NMEA2000 starter kit backbone.

> VACHT 118

The iKonvert should then be connected to the USB source of the Aqua Compact Pro PC. The LCD display is mounted below deck and plugs in to the HDMI port of the PC.

The diagram below displays how the connection should look.

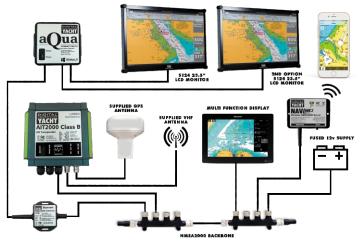

## 4. Configuration

Once the AIT2000 and NavLink2 been installed they will need to be configured. You will also need to set the ikonvert USB to Mode 1 - High Speed Gateway Mode. Information on how to do so can again be found in the product handbooks for individual device configuration.

> The product handbooks will also give further information on product operation, troubleshooting, interfacing etc as well as useful diagrams.

Products included with the PC Navigation System for NMEA2000.

TEL + 44 1179 554474 www.digitalyacht.co.uk sales@digitalyacht.co.uk